# 6GEI415 – Méthode de conception en électronique

## Laboratoire #3

### Laboratoire de conception: l'émetteur commun sans bypass

## 1. Objectifs

- Se familiariser avec la conception d'émetteur commun sans bypass
- Se familiariser avec le processus de conception d'amplificateurs

# 2. Méthodologie

Dans ce laboratoire, l'étudiant aura à concevoir un amplificateur émetteur commun sans bypass et le valider à 3 niveaux: au niveau mathématique, en simulation et finalement, sur une plaquette de prototypage.

## 3. Théorie

a) Configuration émetteur commun sans bypass

Le circuit de l'émetteur commun sans bypass est présenté à la figure ci-desous :

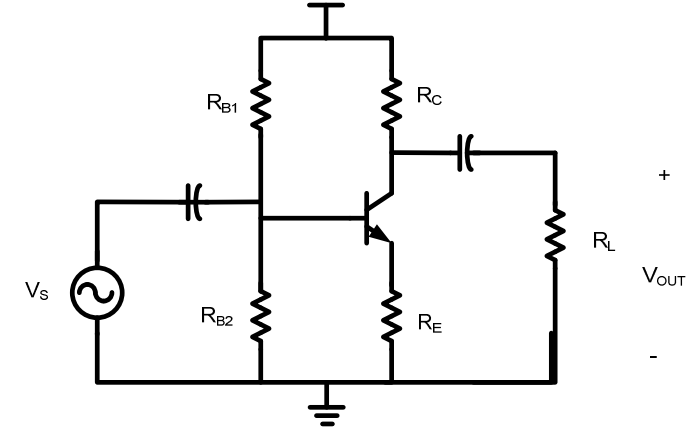

En utilisant le modèle petit-signal, il est possible de démontrer que, lorsque le β est élevé, le gain est à peu près égal à :

$$
\frac{vout}{vin} = -\frac{R_C||R_L}{R_E}
$$

Lorsque la charge est élevée par rapport à RC, le gain tend vers  $-R_C/R_E$ .

De façon semblable, il est possible de voir que la résistance en entrée est donnée par:

$$
R_{IN}=(\beta+1)(r_e+R_E)||R_B
$$

Et la résistance à la sortie est la même que l'émetteur commun:

$$
R_{OUT}=R_{\mathcal{C}}
$$

#### b) Information pratiques

Le transistor utilisé est le 2N3904 dont la fiche technique se trouve facilement sur internet. Afin d'accélérer le processus, voici une description des PINs du transistor (https://www.fairchildsemi.com/datasheets/2N/2N3904.pdf):

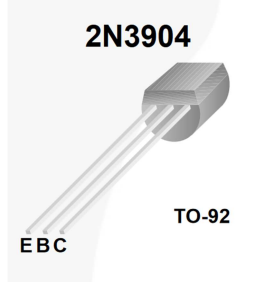

### 4. Travail

Concevez un amplificateur à émetteur commun sans bypass avec les caractéristiques et contraintes suivantes:

- Un gain de -10 lorsque la charge  $R_L$ =100K
- Alimentation  $+/- 10v$
- Transistor 2N3904
- Fréquence en entrée 10KHz

a) Approche théorique

- Déterminez les valeurs de  $R_{B1}$ ,  $R_{B2}$ ,  $R_C$  et  $R_E$ .
- Déterminez les valeurs de  $C_{IN}$  et  $C_{OUT}$ .
- Déterminez les valeurs de  $R_{IN}$ ,  $R_{OUT}$  et de gain.

Pour vos calculs, utilisez β=100

#### b) Simulation

Dessinez le circuit dans le logiciel Altium et effectuez les modifications nécessaires pour obtenir un gain de -10. Par la suite, prenez les mesures suivantes:

•  $R_{IN}$ ,  $R_{OUT}$  et gain

Sauvegardez le résultat de la simulation avec les signaux pertinents pour supporter vos mesures (capture d'écran).

- Pour le  $R_{IN}$ , sauvegardez le courant qui sort de la source  $(I_{IN})$  ainsi que le voltage en entrée  $(V_{IN})$ .
- Pour le  $R_{OUT}$ , donnez la valeur de la charge  $R_L$  utilisée et sauvegardez la sortie  $V_{\text{OUT}}$  avec et sans ce  $R_L$ .
- Pour le gain, sauvegardez la valeur de  $V_{IN}$  et de  $V_{OUT}$ .

Ces résultats doivent être inclus et discutés dans le rapport.

#### c) Montage

Effectuez le montage de votre circuit sur une plaquette de prototypage et prenez les mesures de  $R_{IN}$ ,  $R_{OUT}$  et de gain.

Sauvegardez le résultat de l'oscilloscope avec les signaux pertinents pour supporter vos mesures. Certains oscilloscopes vous permettent de sauvegarder sur une clef USB tandis que d'autres vous forcent à prendre une photo avec un appareil photo (ou votre cellulaire).

#### 5. Barème

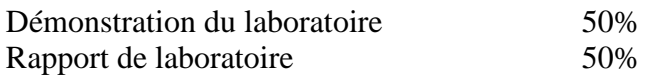